# Determining HMIS Data Quality Score using Clarity HMIS Reports

The HMIS Data Quality Score used by the state is based on the completeness of data collected from clients. Of all entries and exits over the reporting period, this is the percentage of which the Living Situation (3.917) and the Destination (3.12) are considered "Unknown".

Living Situation is only collected for adults and Heads of Households; people under 18 that are not head of household are excluded.

Unknown Living Situations include: Client doesn't know, Client refused, Data not collected

Unknown Destinations include: Client doesn't know, Client refused, Data not collected, No exit interview completed.

1. Open the Reports tab from the Clarity Reports Menu button.

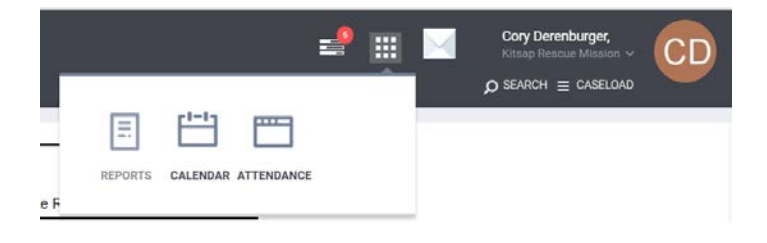

## 2. Open the [HUDX-227] Annual Performance Report [Oct 2018] by selecting "Run"

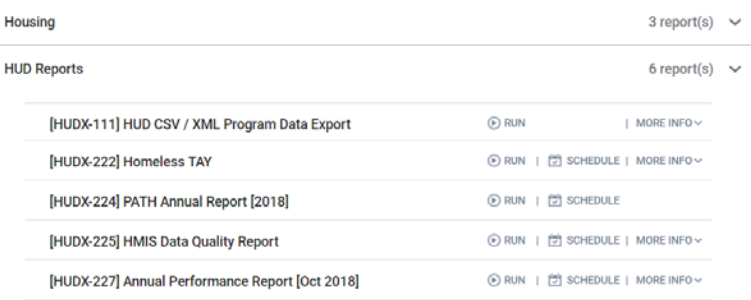

#### 3. Choose the following options for the selection fields

CoC Filter Category = Agencies in CoC CoC = Washington Balance of State CoC Program Types = (select desired intervention type(s) Program Status = Active Programs Programs = (select desired program(s)) Apply Client Location Filter = No Funding Criteria = Not Based on Funding Source Report Date Range = Set Date Range Report Output Format = your choice (Web Output allows drilling down)

#### 4. Obtain Unknown Living Situation and Entries

On the HUD Annual Performance Report find Q15. Living Situation

**HUD Annual Performance Report**  $(2018)$ 

CoC category filter: Agencies in CoC **Client Location filter: No** Funding Criteria: Not Based on Funding Source

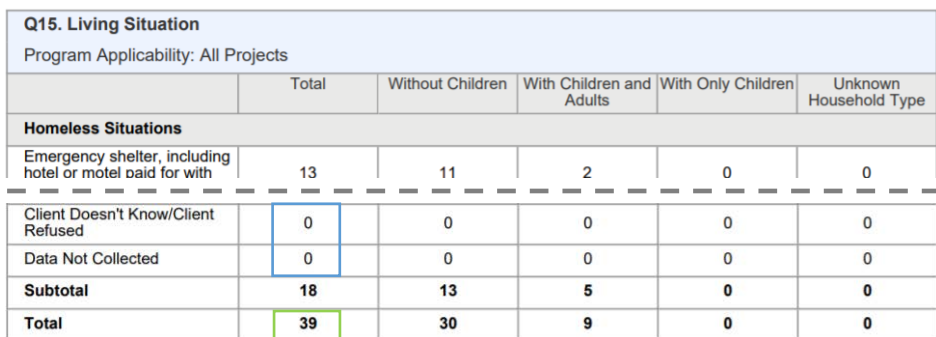

At the end of this section obtain the Unknown Entry Living Situation by summing the first column responses Client Doesn't Know/Client Refused and Data Not Collected.

Record the Total Number of Entries from the first column in the last row.

### 5. Obtain Unknown Destination and Exits

On the HUD Annual Performance Report find Q23a. Exit Destination–More than 90 Days and Q23b. Exit Destination–Less than 90 Days

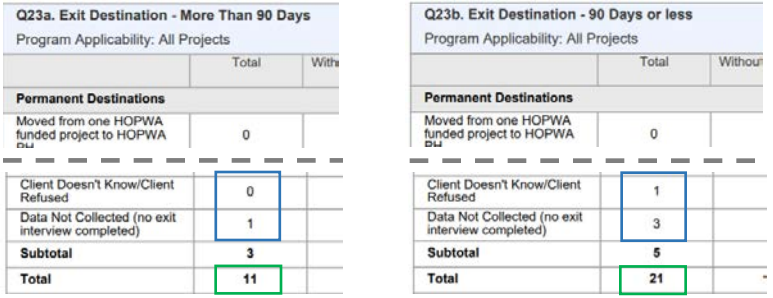

At the end sections 23a and 23b obtain the Unknown Exit Destination by summing the first column responses Client Doesn't Know/Client Refused and Data Not Collected (no exit interview completed).

Obtain the Total Number of Exits by summing the Totals from the first column in both 23a and 23b.

#### 6. Calculate the HMIS Data Quality Score

Use the following formula to calculate the data quality score for the selected program.

**HMIS Data Quality Score** = 1 – <u>Number of Unknown Entry Living Situation and Exit Destinations</u><br>Total Number of <u>Entries</u> and Exits

*From the example agency the Data Quality Score would be calculated as follows:*

93% =  $1 - \frac{Number\ of\ Unknown\ Entry\ Living\ Situation(0)\ and\ Existimation(5)\ Total = 5}$ Total Number of Entries (39) and Exits (32)  $Total = 71$